# Guía<br>SUBES

#### ¿Qué es el Sistema Único de Beneficiarios<br>de Educación Superior y para qué sirve?  $\mathbf{1}$

El Sistema Único de Beneficiarios de Educación Superior (SUBES) es una plataforma digital en la que puedes registrarte para solicitar una beca de educación superior una vez que la Institución Pública de Educación Superior (IPES) a la que perteneces reporte tu información escolar.

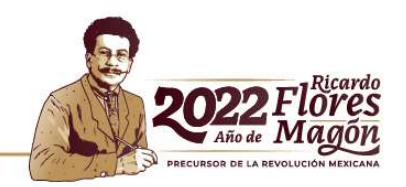

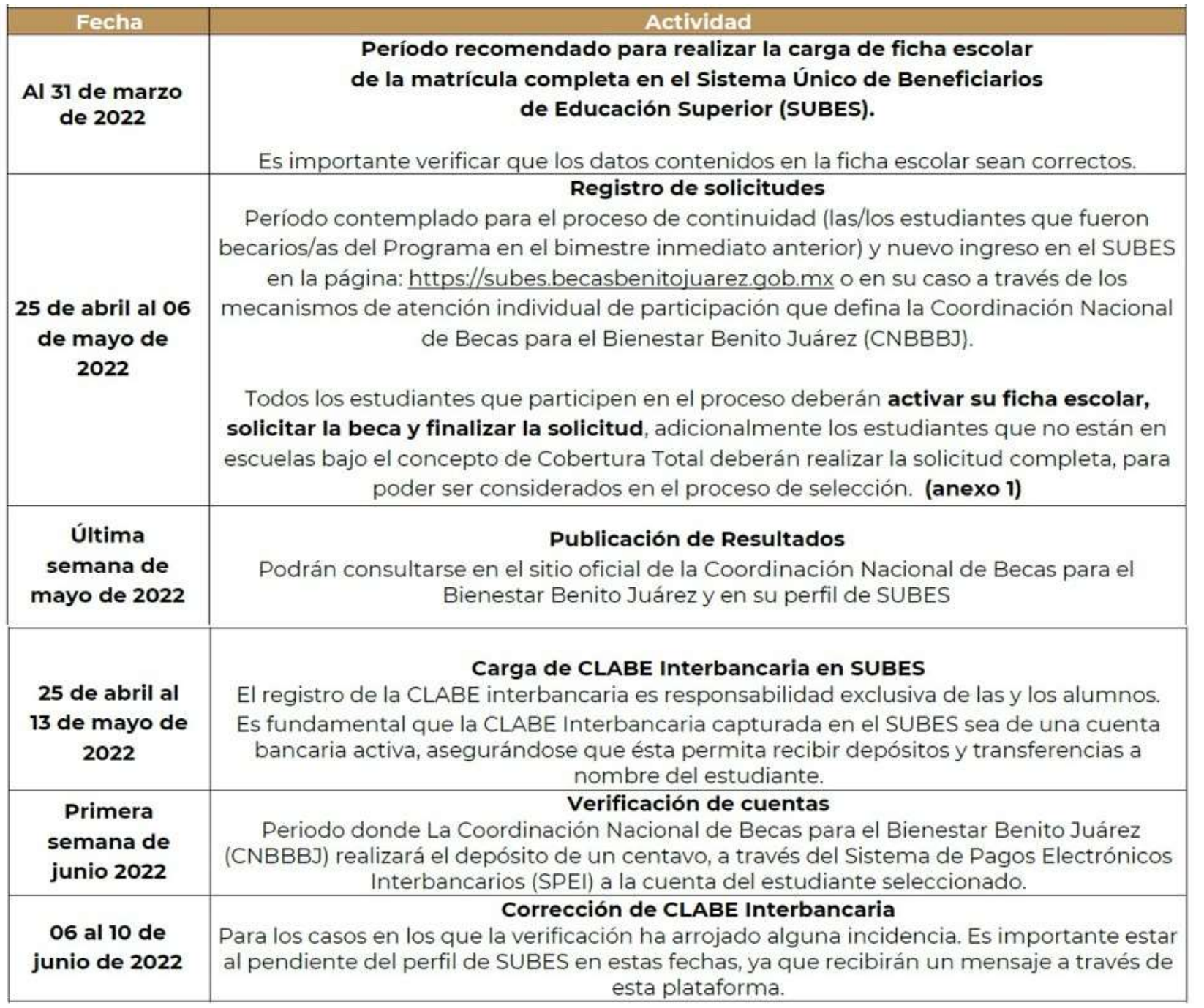

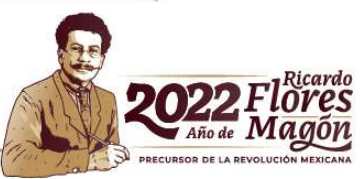

## https://subes.becasbenitojuarez.gob.mx

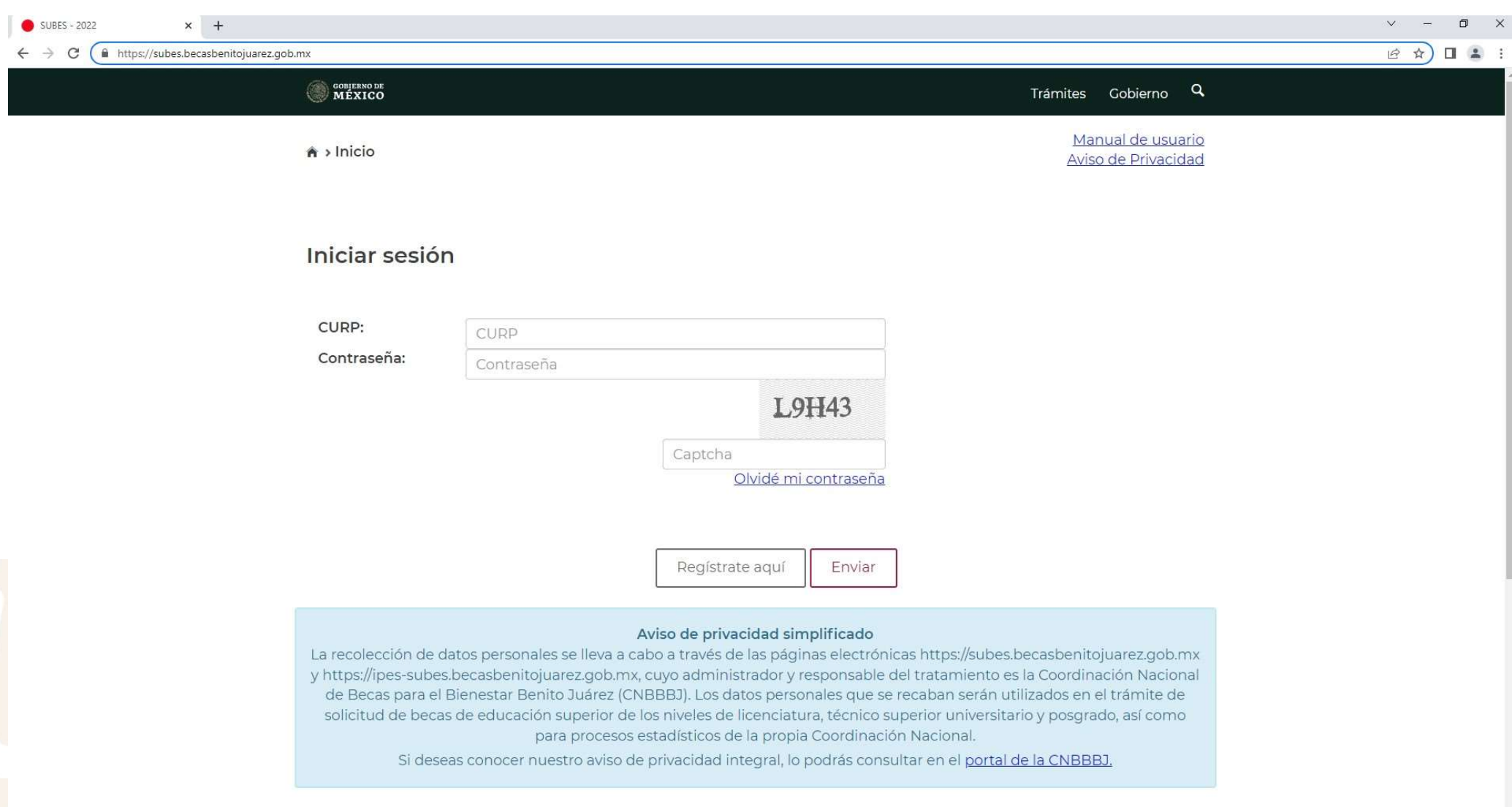

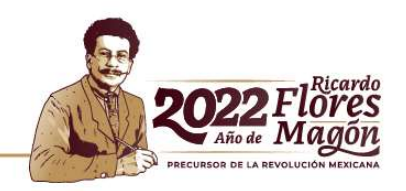

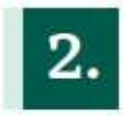

#### ¿Cómo solicitar una beca?

Para aplicar, debes estar inscrita o inscrito o haber egresado de alguna IPES y cumplir con los requisitos que marca la convocatoria de la beca de tu interés.

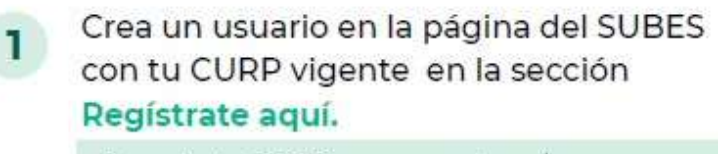

Consulta tu CURP en www.gob.mx/curp

Inicia sesión y en el apartado de  $\overline{2}$ Información Escolar verifica que la información que tu plantel haya reportado en tu ficha escolar sea correcta y esté actualizada.

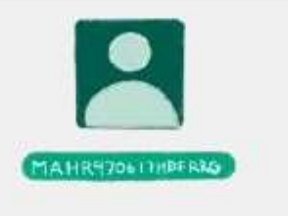

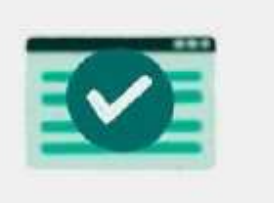

#### ¿Tu institución reportó tu información escolar y es correcta?

Sí Sí. Pasa al punto 3

**No** 

Ponte en contacto con el enlace de becas de tu plantel y solicita la carga o corrección de tus datos escolares.

Activa tu ficha escolar.

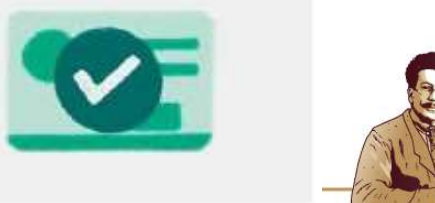

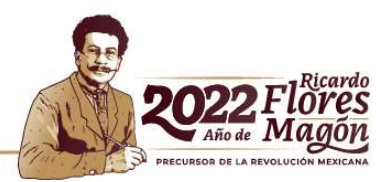

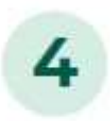

En el menú Solicitud, selecciona Solicitar beca y en Programas Disponibles, puedes acceder al catálogo de becas con enlaces para conocer sus detalles y requisitos.

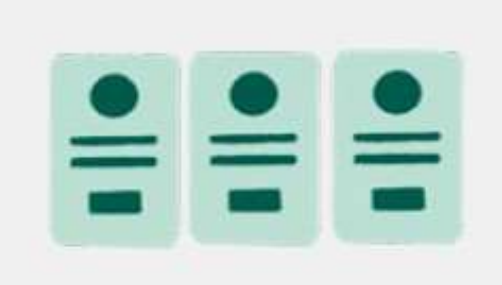

Si ya cuentas con un apoyo, revisa su compatibilidad con la nueva beca que quieres solicitar en la convocatoria.

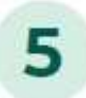

Una vez que hayas elegido la beca a la que deseas aplicar, selecciona el botón Solicitar esta beca y confirma dando clic en Aceptar.

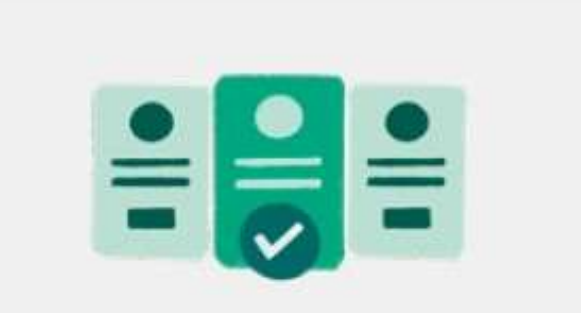

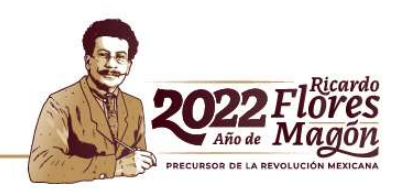

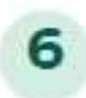

Llena completamente el cuestionario dividido por pestañas.

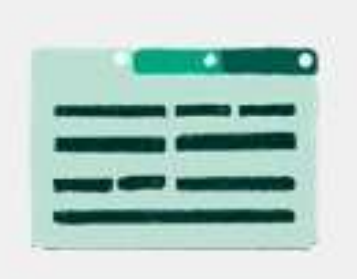

Recuerda quardar tu información en cada una de las pestañas para no perderla. Si lo hiciste correctamente, éstas cambiarán a un color oscuro.

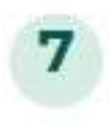

Al finalizar, regresa a la sección Solicitar esta beca y en el Historial de solicitudes aparecerá:

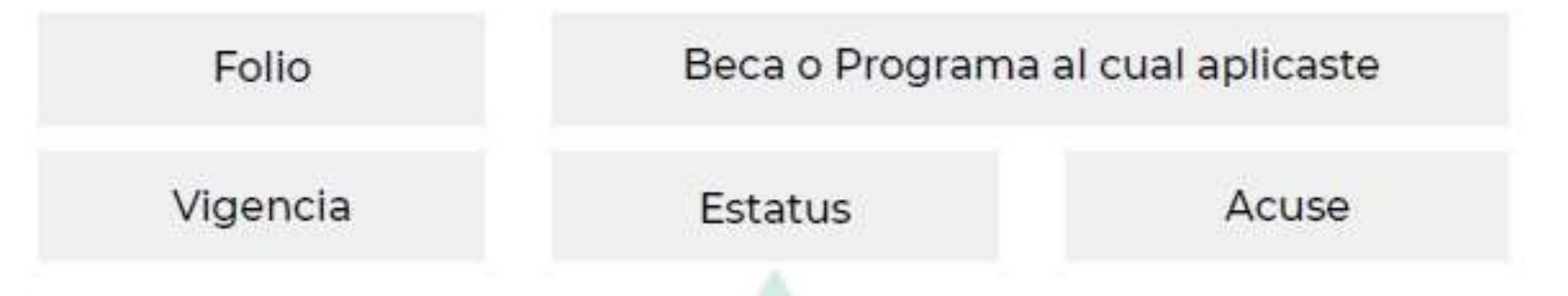

Si completaste exitosamente todos los campos deberá indicar Finalizada, si te aparece Solicitud en captura, verifica la información que te falta por responder y complétala.

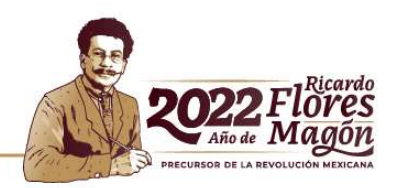

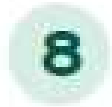

¡Imprime tu acuse! Es el comprobante de que registraste correctamente tu solicitud. Tienes hasta 30 días después del cierre de la convocatoria para hacerlo.

Es muy importante que revises constantemente el apartado Mensajes ya que ahí recibirás indicaciones e información acerca de tu solicitud.

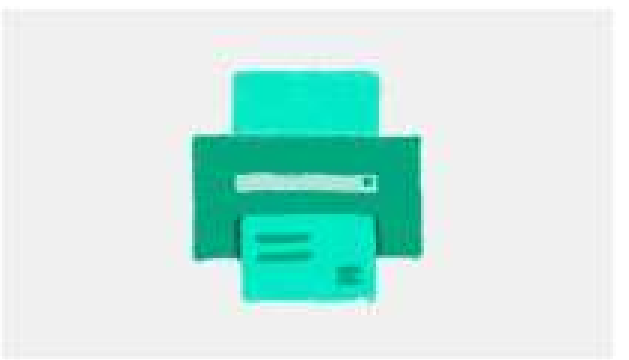

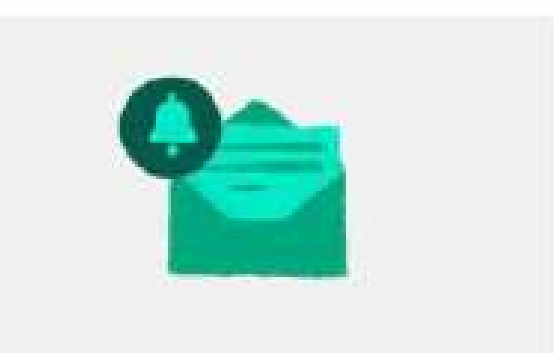

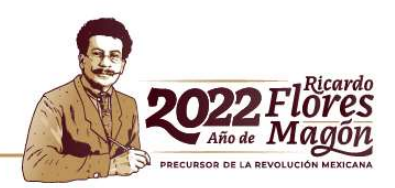

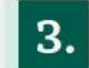

#### 3. ¿Qué es la ficha escolar y para qué sirve?

La ficha escolar contiene la información que la Institución Pública de Educación Superior en donde estudias reporta en el SUBES para que puedas solicitar una beca. Contiene los siguientes datos:

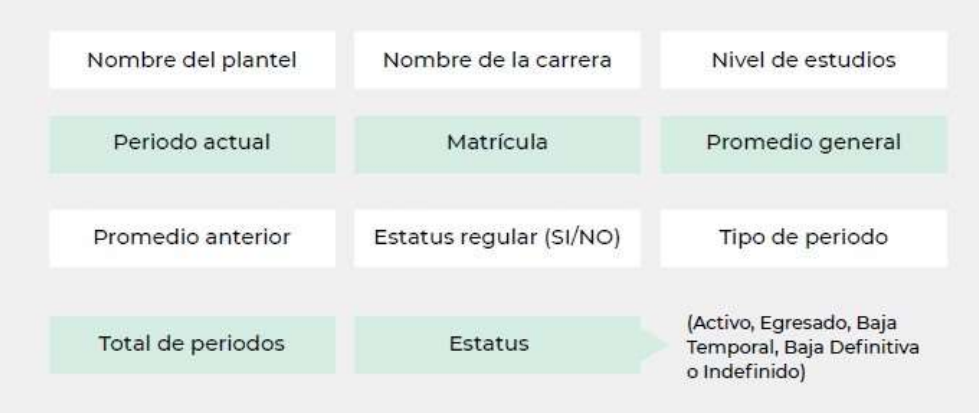

IMPORTANTE: Por cada institución en la que estés inscrita o inscrito tendrás una ficha escolar, para solicitar una beca deberás seleccionar solo una ficha.

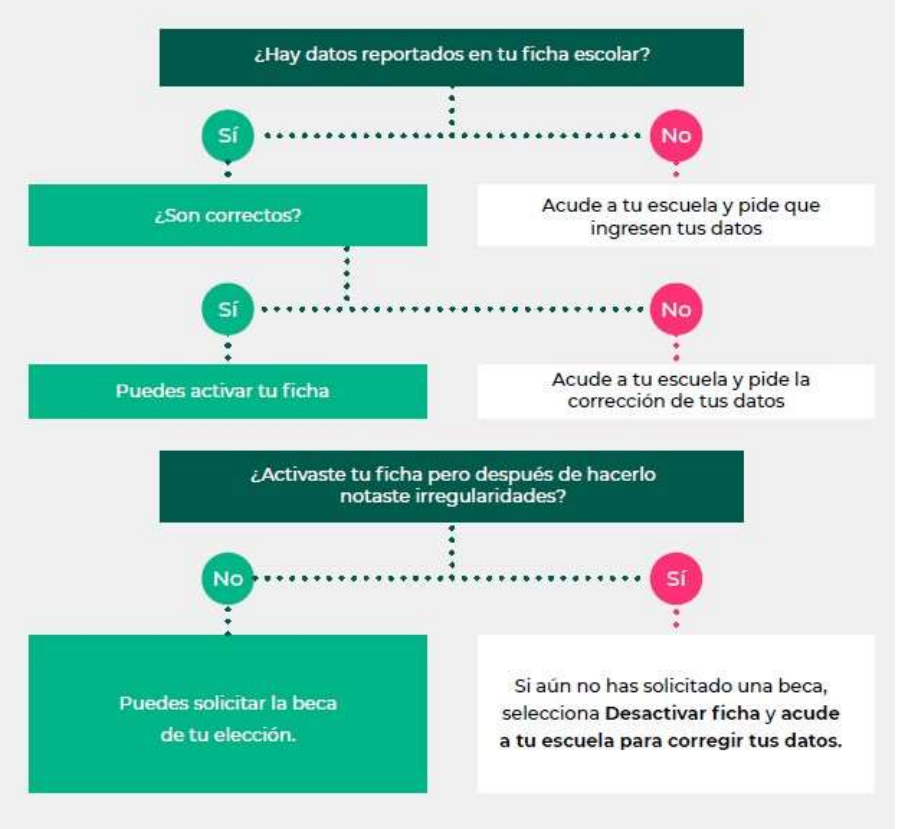

Si ya cuentas con un apoyo, revisa su compatibilidad con la nueva beca que quieres solicitar en la convocatoria.

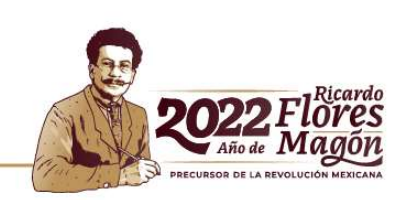

#### ¿Cómo recupero mi contraseña en SUBES?

#### Entra a subes.becasbenitojuarez.gob.mx

Da clic en Olvidé mi contraseña

#### Ingresa tu CURP

¡Revisa tu nueva contraseña en el correo electrónico que registraste previamente en SUBES!

RECOMENDACIÓN: En Perfil, elige Cambio de contraseña para crear una de tu elección.

IMPORTANTE: Si no recuerdas o no tienes acceso al correo que registraste, debes acudir a tu institución escolar para actualizarlo.

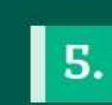

#### ¿Cómo cambio el correo electrónico que registré en SUBES?

Inicia sesión con tu CURP y contraseña п en SUBES a través de subes.becasbenitojuarez.gob.mx

En el menú Perfil, elige la opción  $\mathbf{2}$ Cambio de correo

Escribe un nuevo correo electrónico,  $\overline{3}$ confírmalo e ingresa tu contraseña

Da clic en Guardar y si la actualización 4 fue correcta, verás un mensaje de confirmación

 $6.$ 

¿Qué características debe tener mi cuenta bancaria?

- · Tú debes ser el titular
- · Debe permitir transferencias electrónicas, retiros y depósitos mayores al monto total de la beca
- · Debe pertenecer a un banco dentro del territorio nacional
- . No se aceptan cuentas de "IXE", "Banco Walmart", "Banco Ahorro Famsa" o "Cuenta Efectiva Jóvenes de Bancoppel" ni tipo "Monedero electrónico"
- . No debe tener límite de depósitos al mes
- · No debe ser una cuenta de inversión

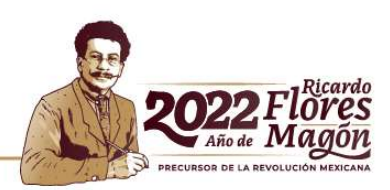

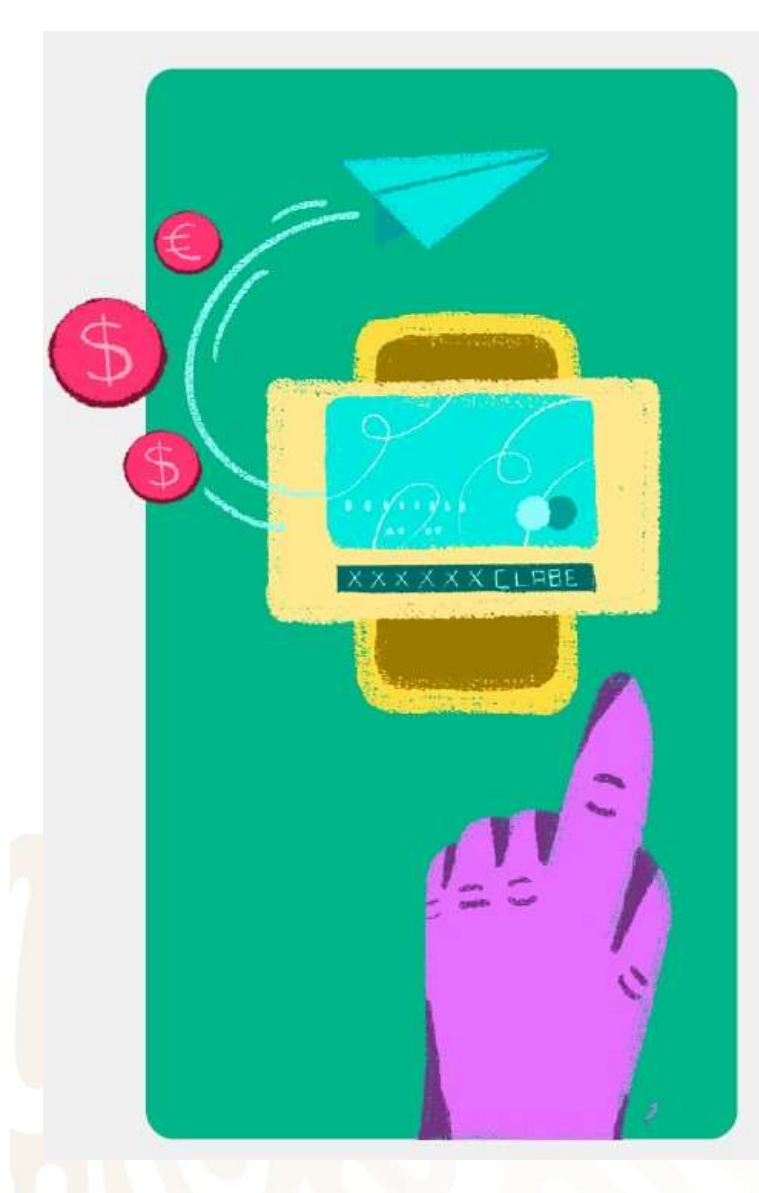

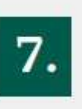

## 7. ¿Qué es y cómo registro mi<br>CLABE interbancaria en SUBES?

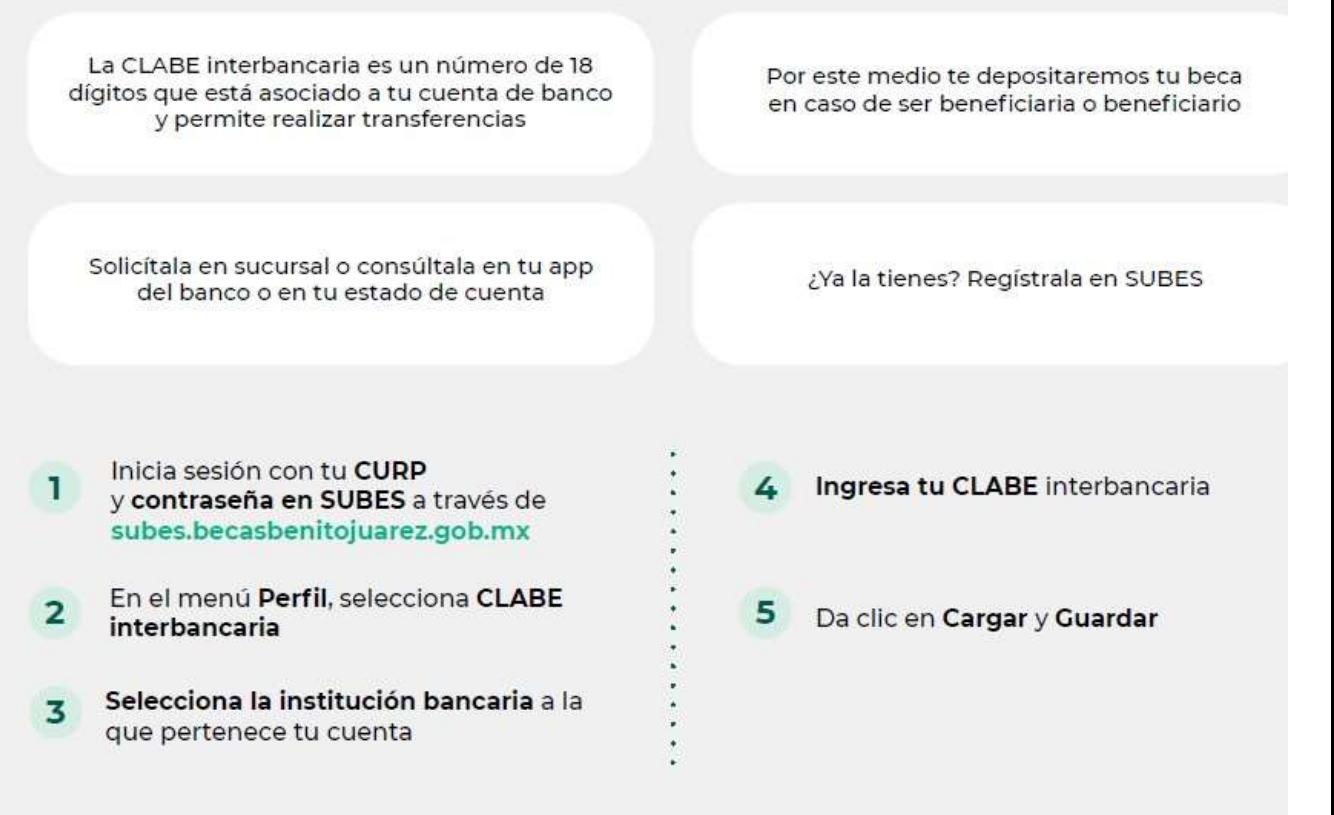

Si así lo requieres y, mientras no te encuentres en proceso de pago, puedes cambiar tu CLABE dando clic en Cambiar en el apartado de CLABE interbancaria.

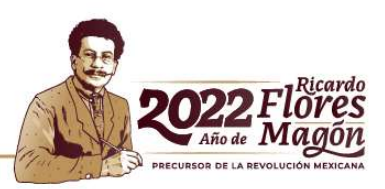

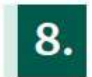

#### ¿Qué es el depósito del centavo y cuándo se realiza?

Para verificar que la CLABE interbancaria que registraste en SUBES es correcta, si resultas beneficiaria o beneficiario, te depositaremos un centavo.

Revisa constantemente el apartado Mensajes para saber el estatus:

**ACEPTADO** 

La validación de tu CLABE Interbancaria ha sido realizada a través del depósito de \$0.01 (un centavo). Por favor, verifica que haya sido exitoso.

**RECHAZADO** 

La CLABE es incorrecta, corrigela en las fechas marcadas en la convocatoria.

Los depósitos del centavo comenzarán a partir de la publicación de los resultados y solo se realizarán a quienes hayan resultado beneficiarias o beneficiarios de alguna de las becas.

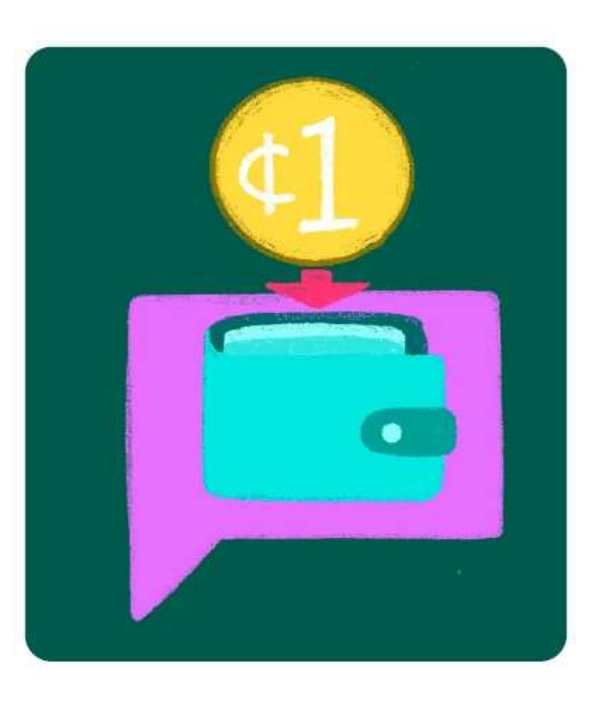

¿Tienes dudas, comentarios o sugerencias? Escríbenos a través del Sistema Mi Beca Benito Juárez en www.gob.mx/becasbenitojuarez o llámanos al 55 1162 0300.

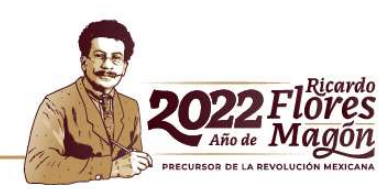

### Para que el proceso sea válido, el alumno deberá seleccionar la opción "FINALIZAR"

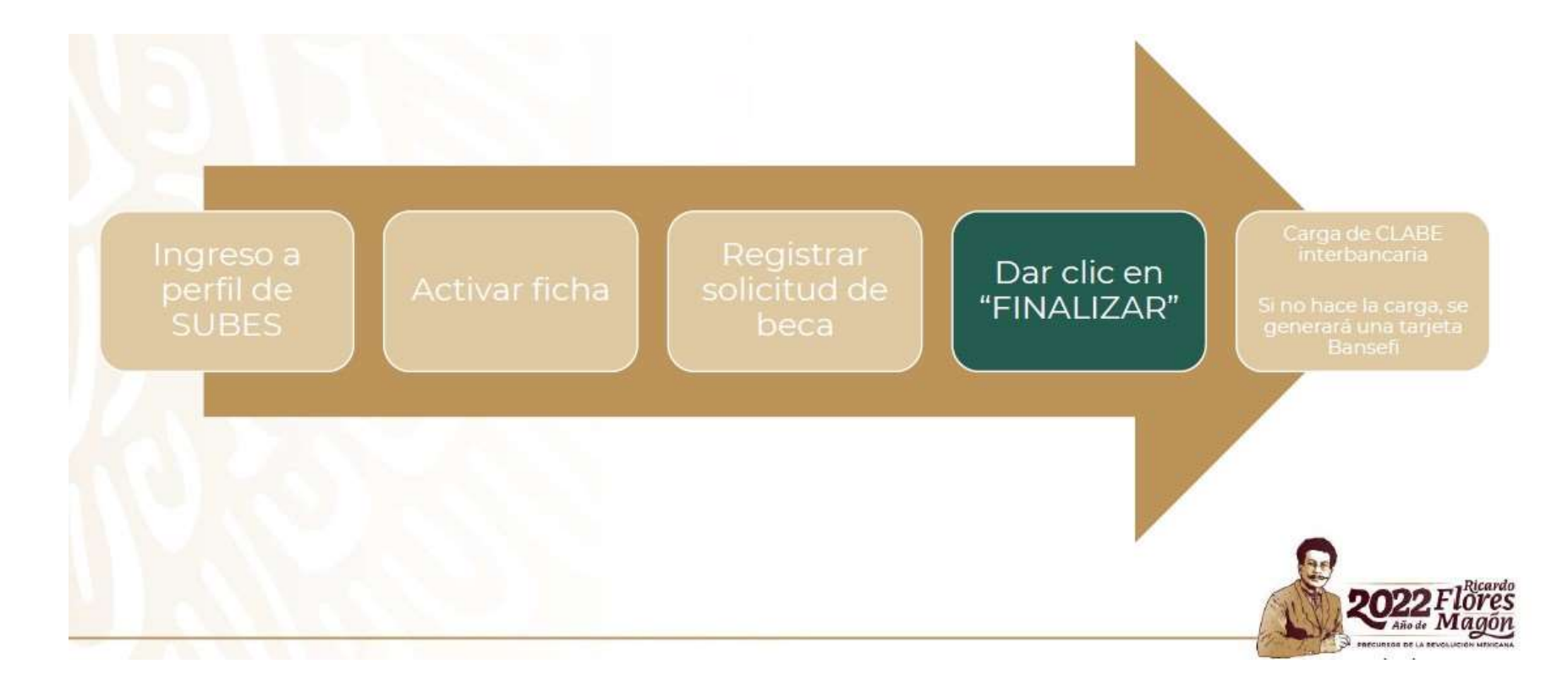